### **オンデマンド専用ログインIDとパスワード確認方法 その1/6 p1**

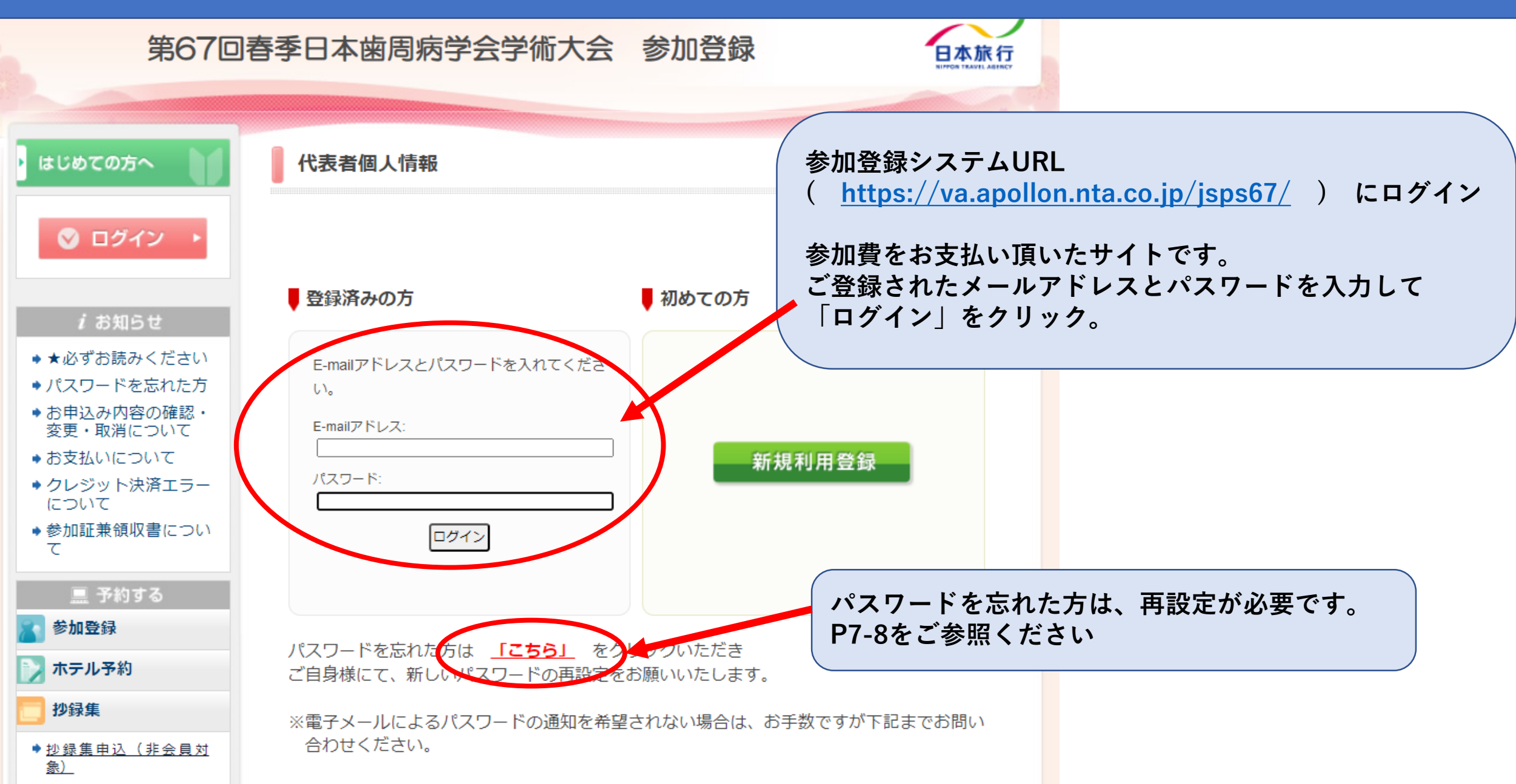

# **オンデマンド専用ログインIDとパスワード確認方法 その2/6 (参加登録【受付期間中】の表示) p2**

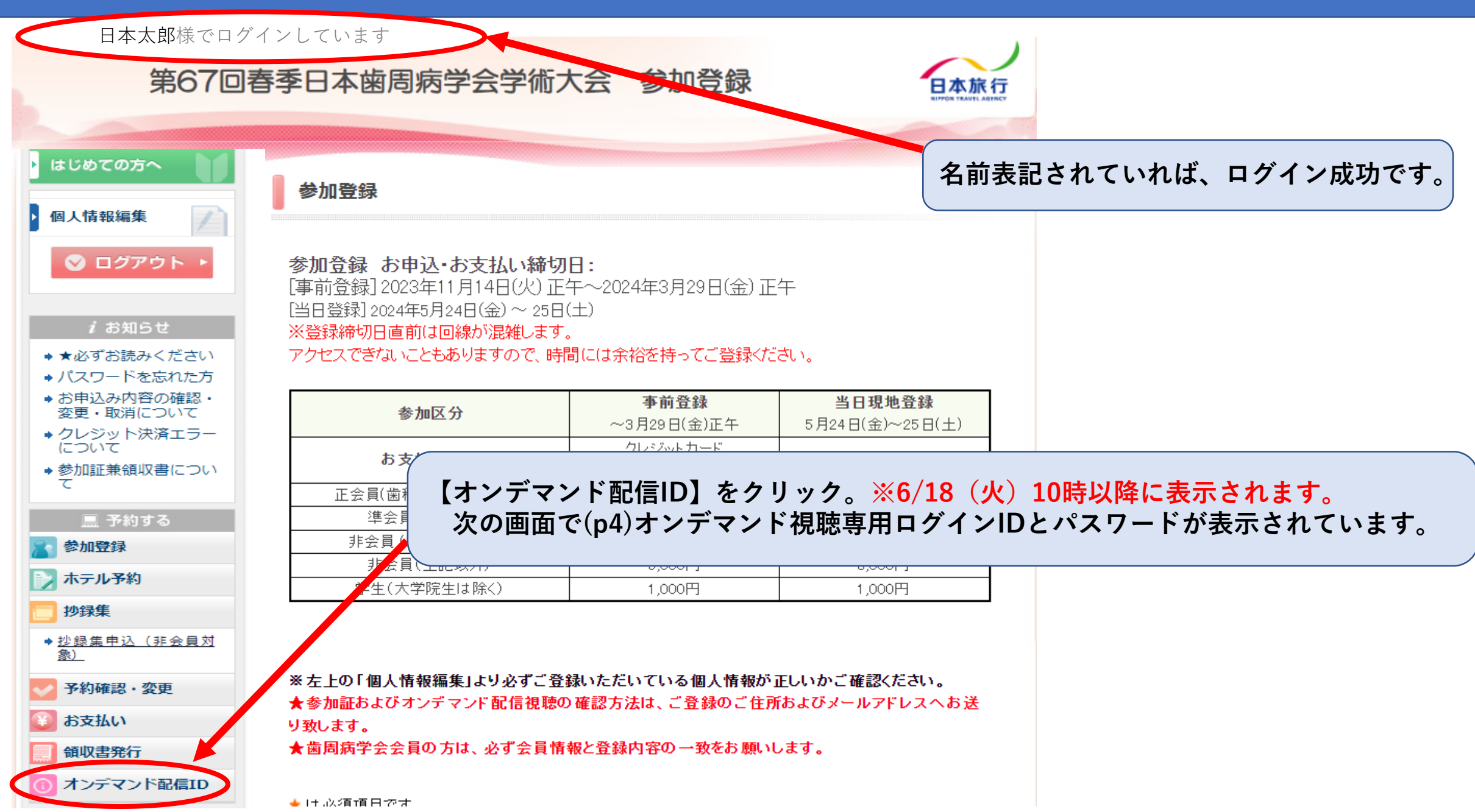

# **オンデマンド専用ログインIDとパスワード確認方法 その3/6 (参加登録【受付期間終了後】の表示) p3**

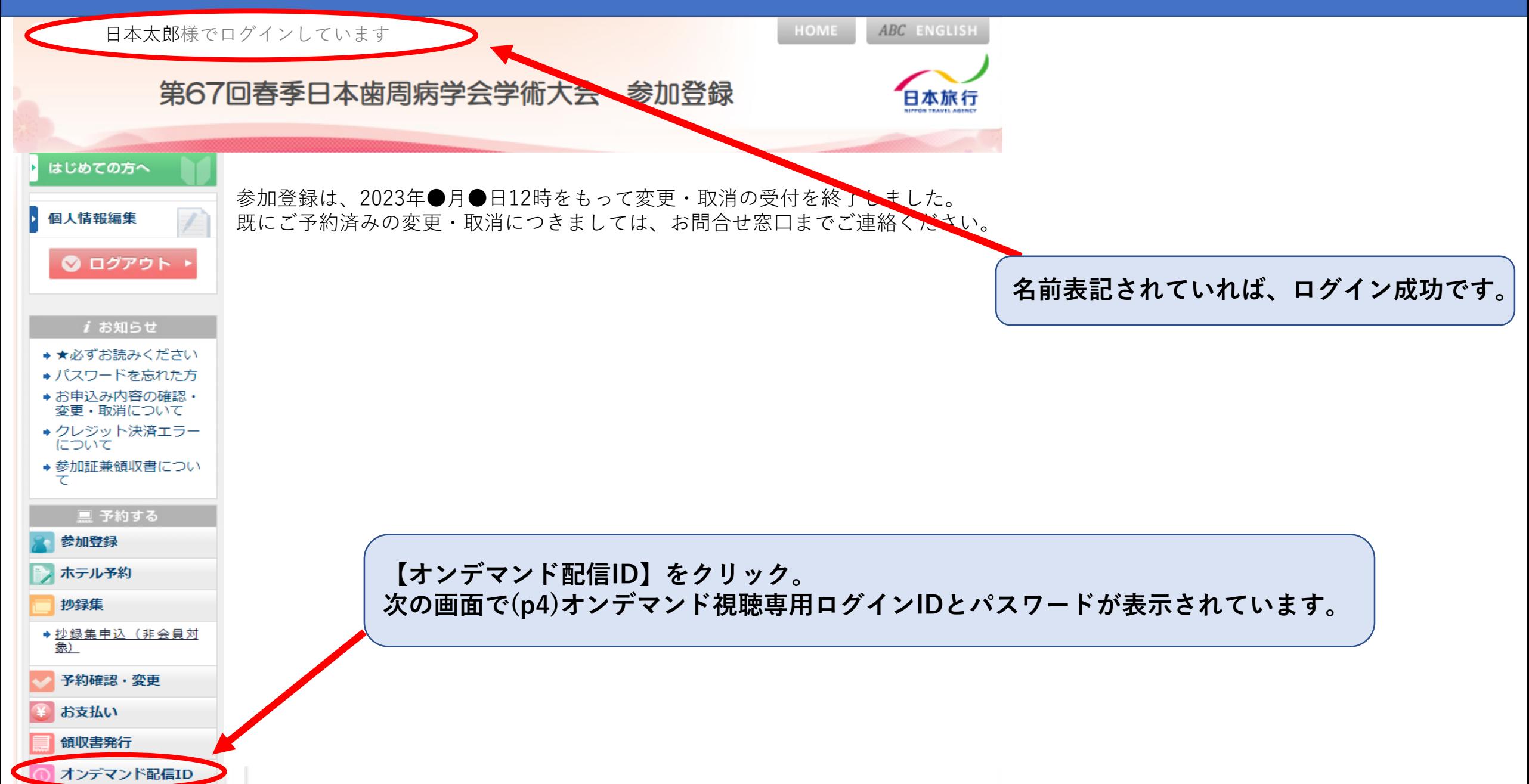

**オンデマンド専用ログインIDとパスワード確認方法 その4/6 p4**

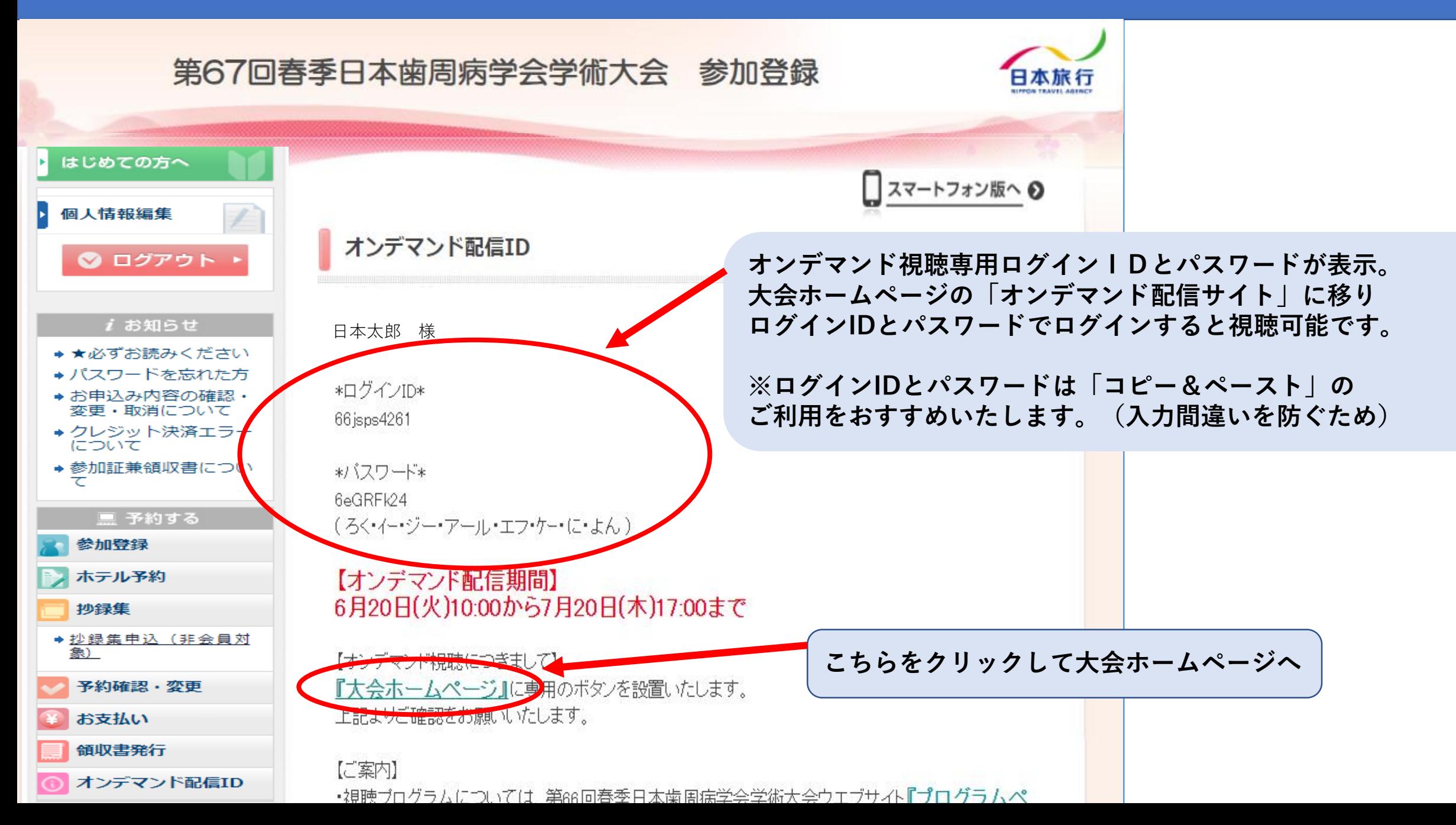

## **オンデマンド専用ログインIDとパスワード確認方法 その5/6 p5**

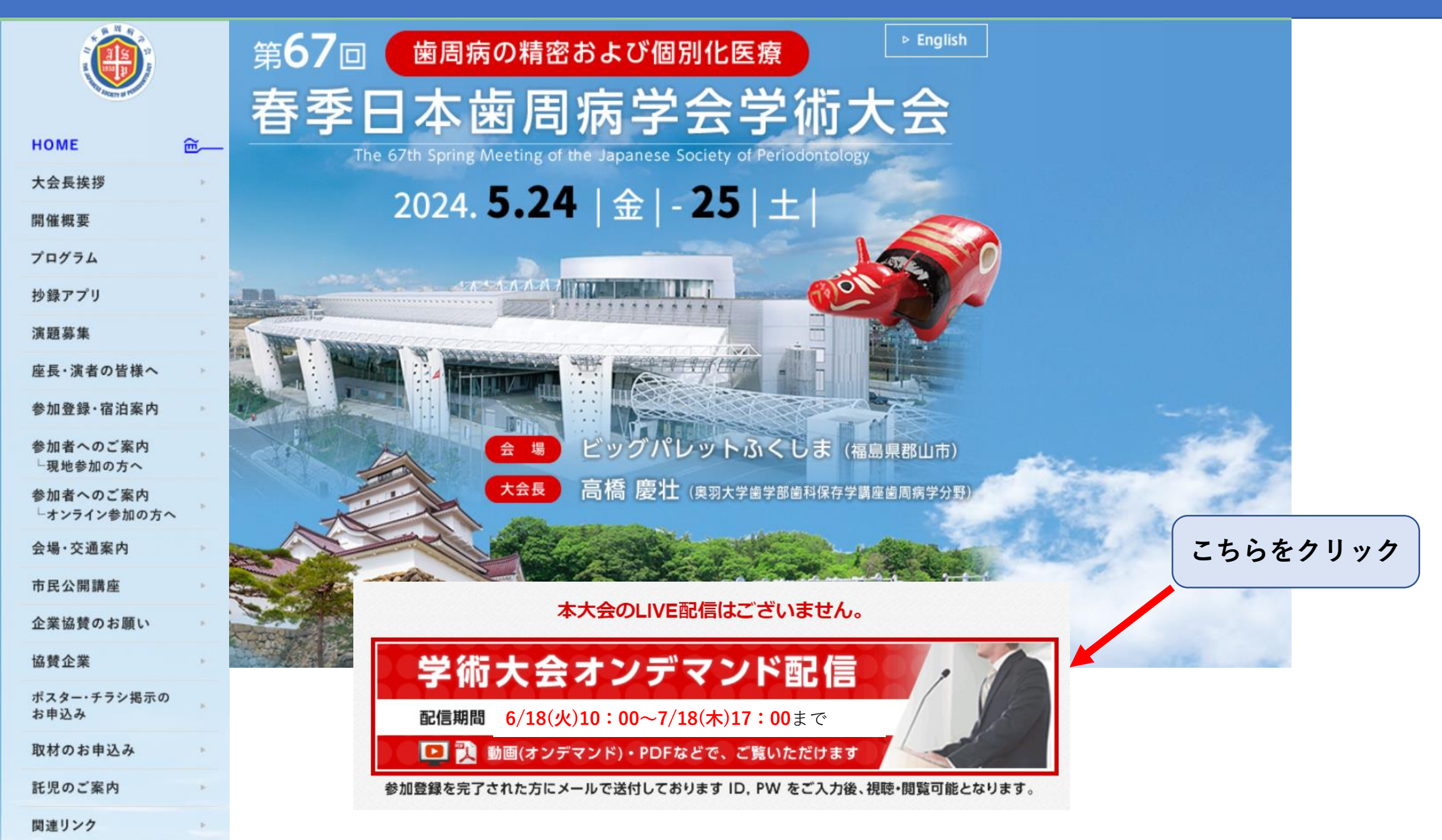

**オンデマンド専用ログインIDとパスワード確認方法 その6/6 p6**

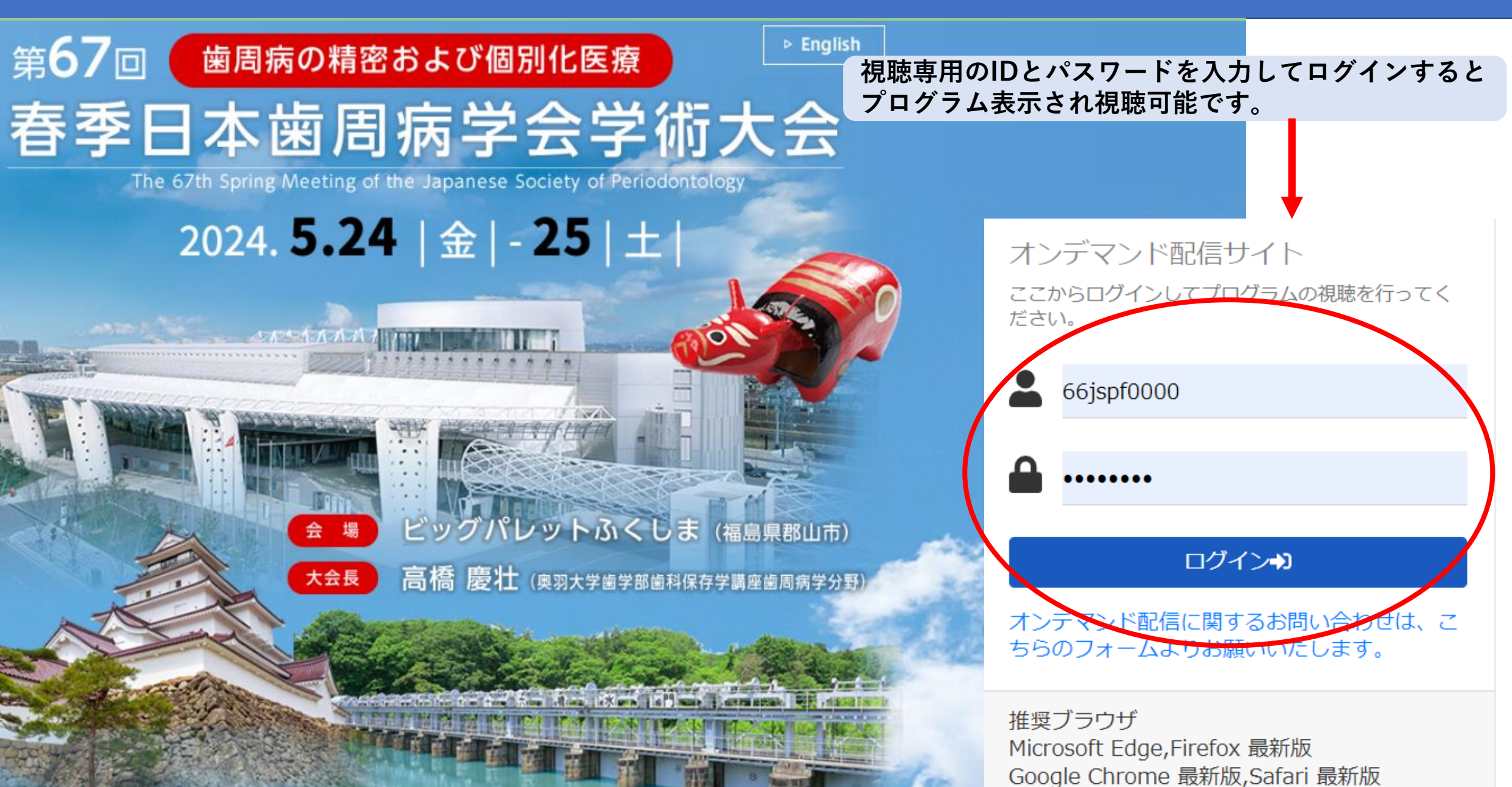

## **参加登録システム パスワード再設定方法(パスワード忘れた方) p7**

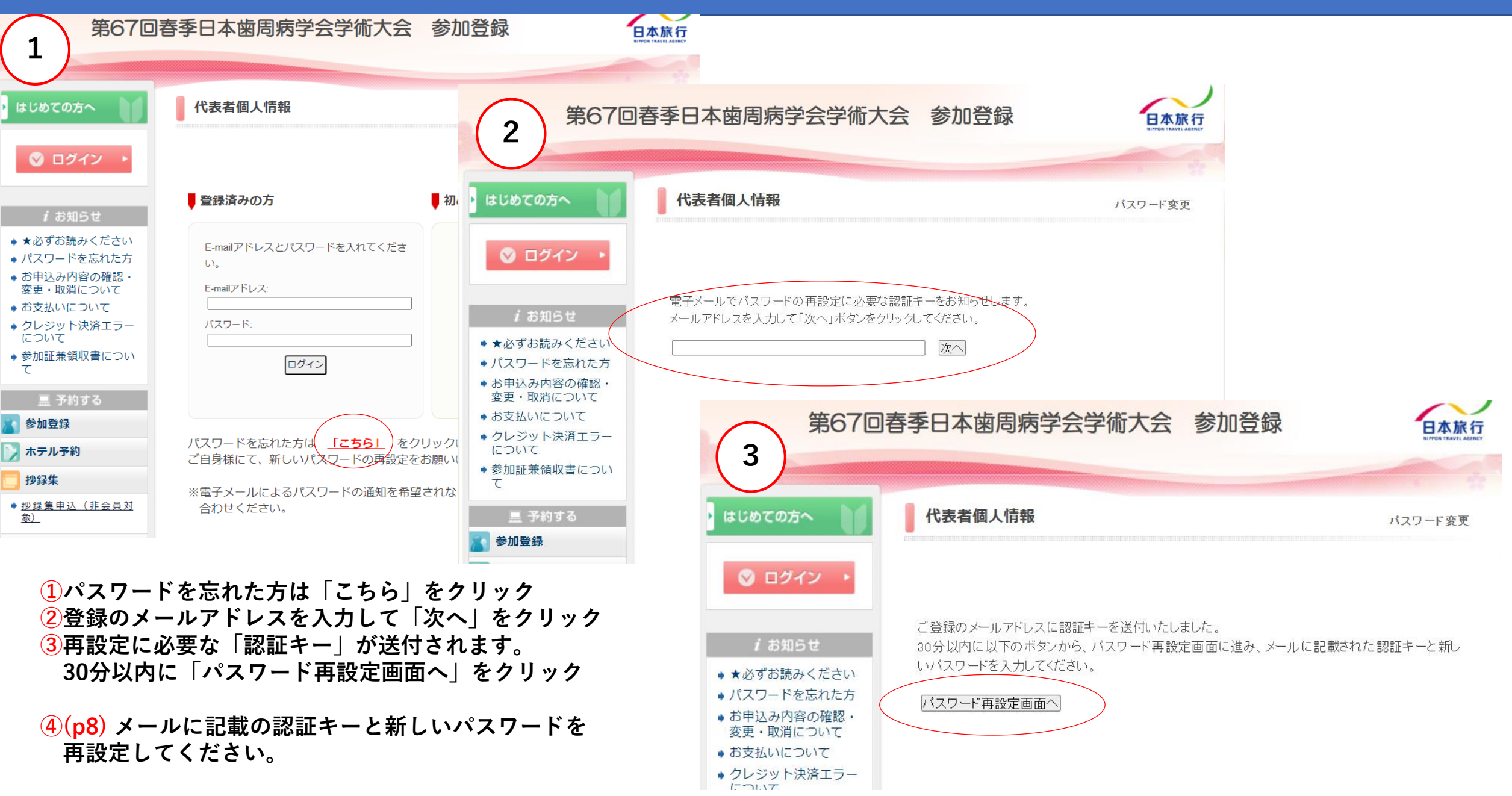

#### **参加登録システム パスワード再設定方法 p8**

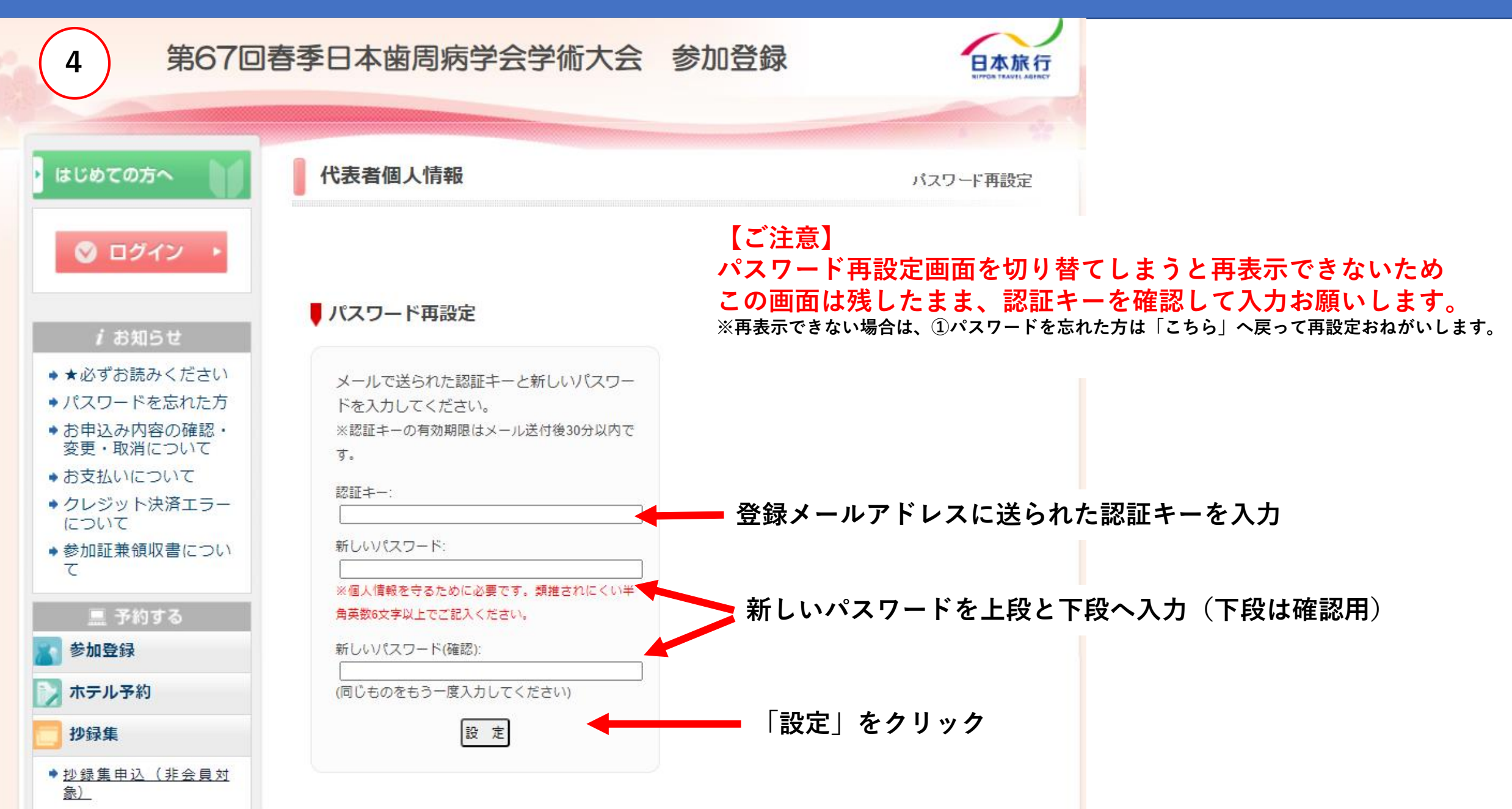